## **Obsah balení**

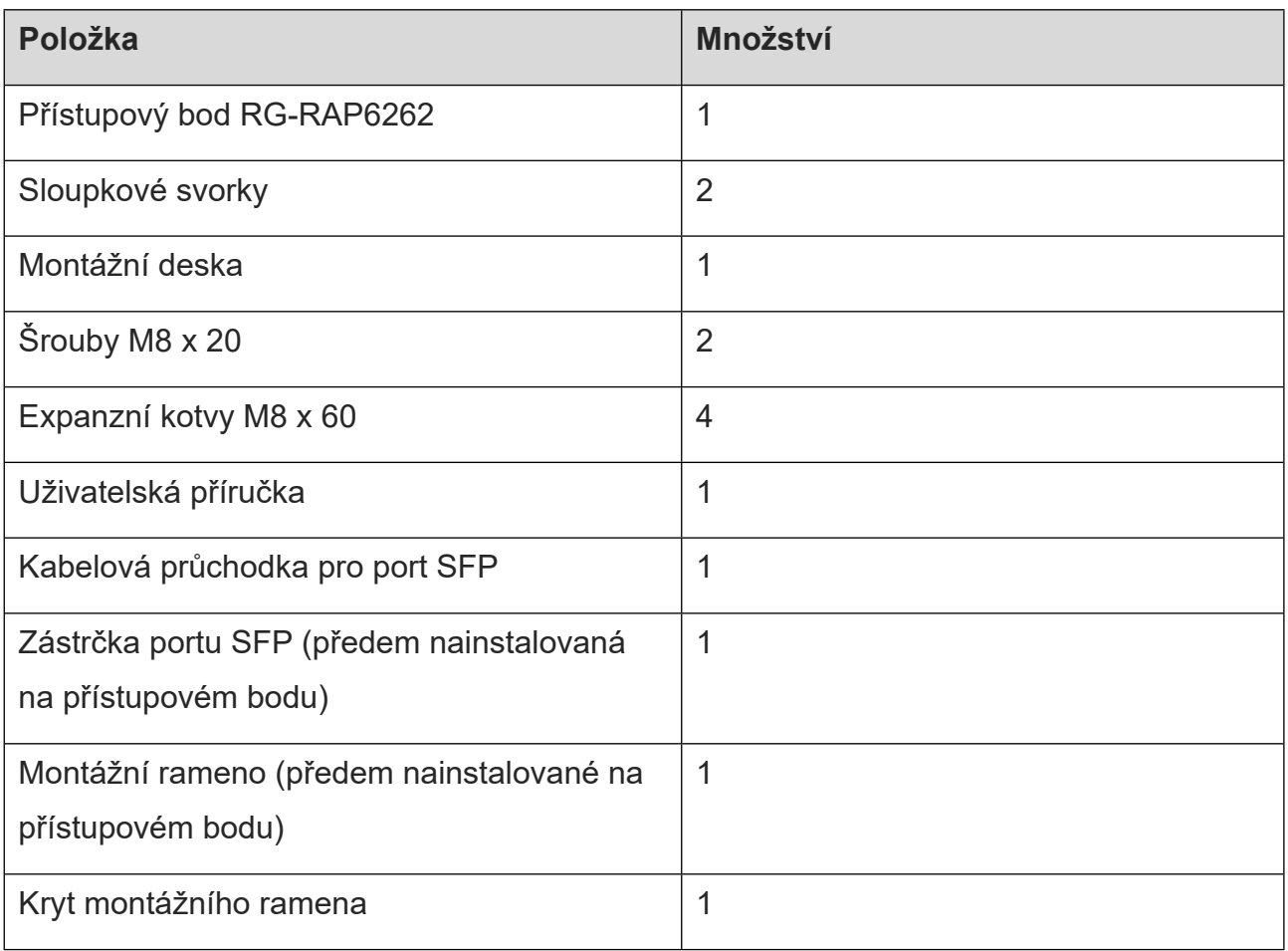

## **Porty**

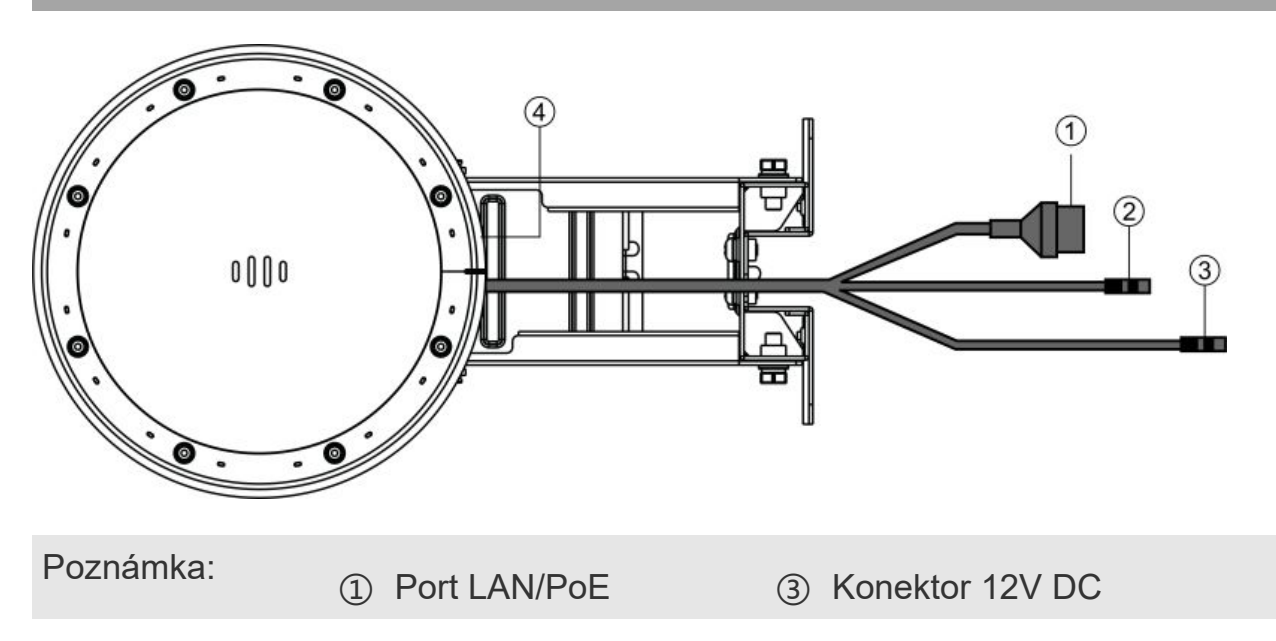

② Otvor RESET ④ Port SFP

## **Technické specifikace**

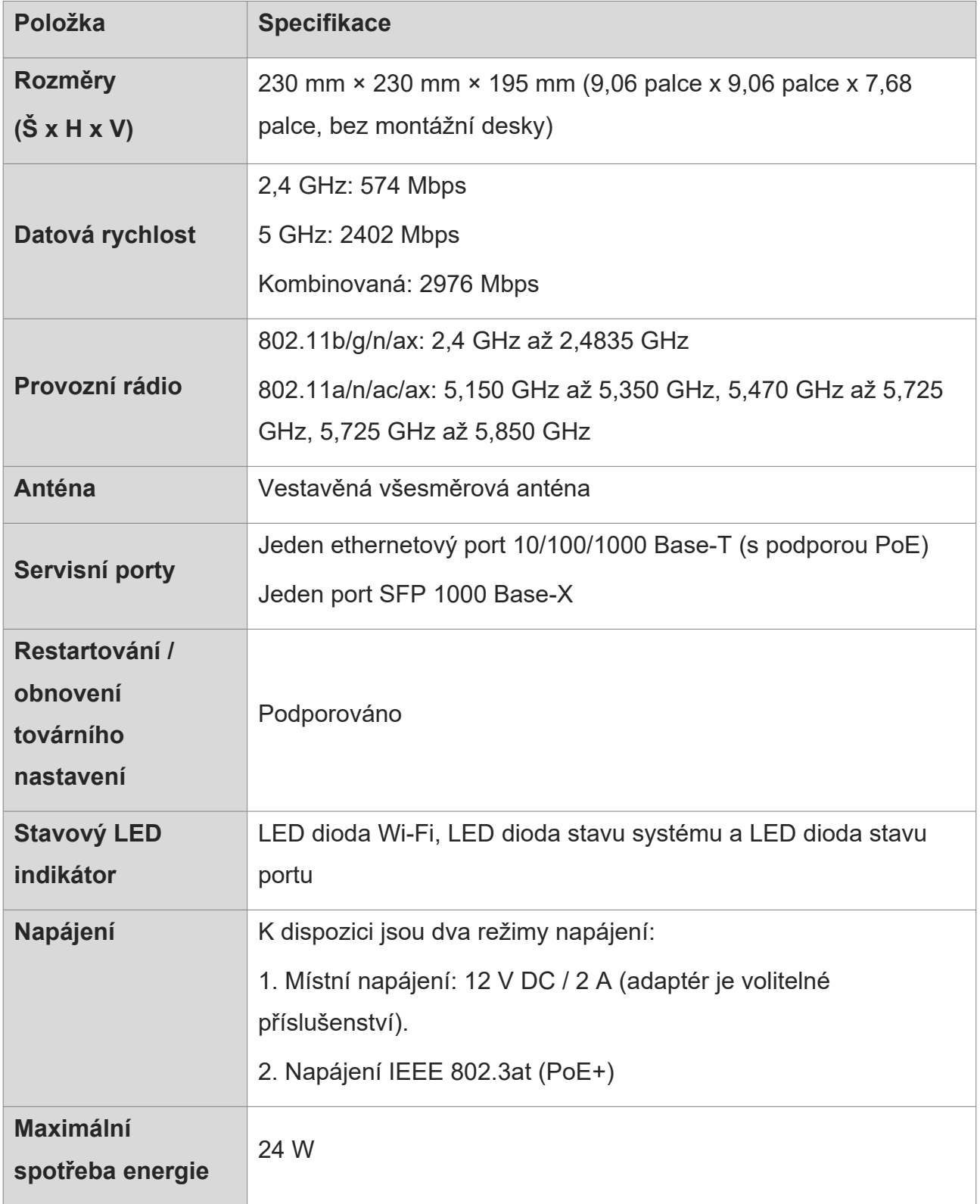

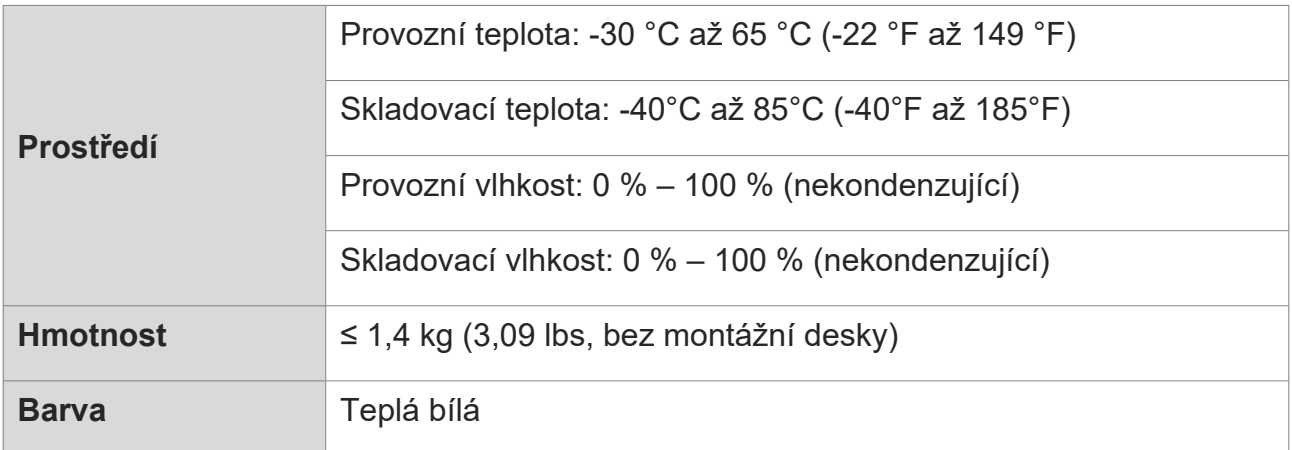

# **LED indikátory a resetovací otvor**

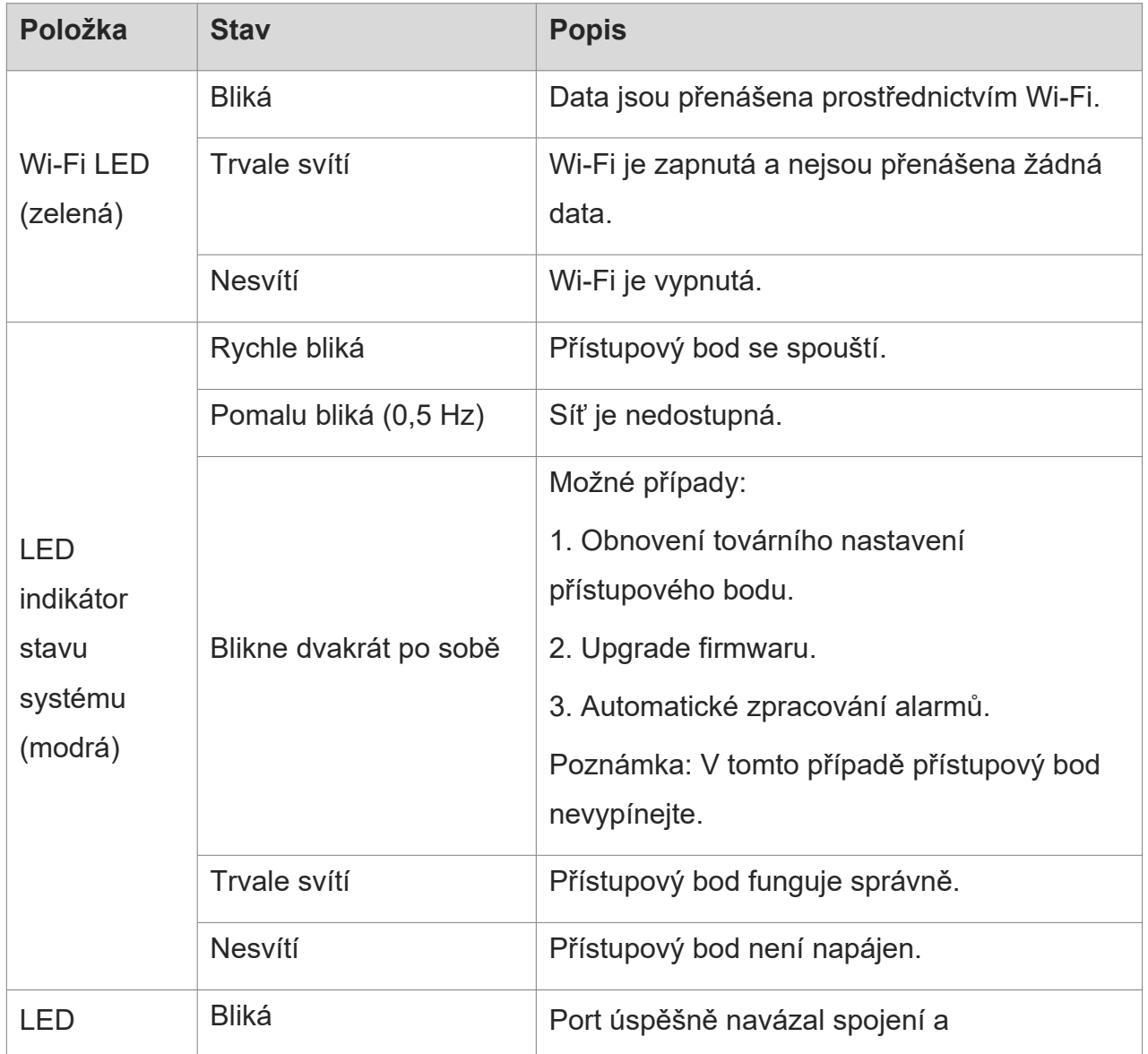

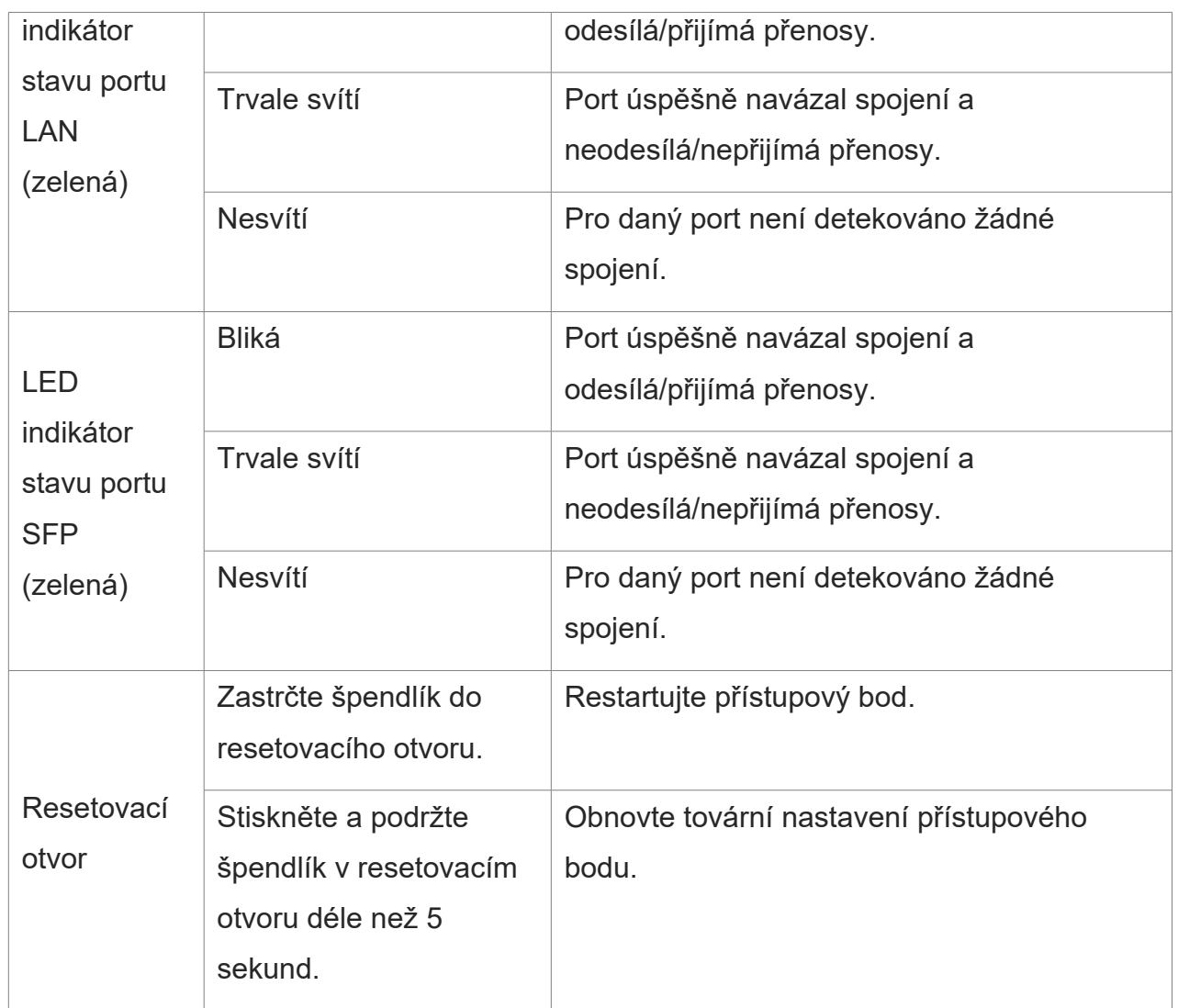

### **Připojení přístupového bodu k internetu**

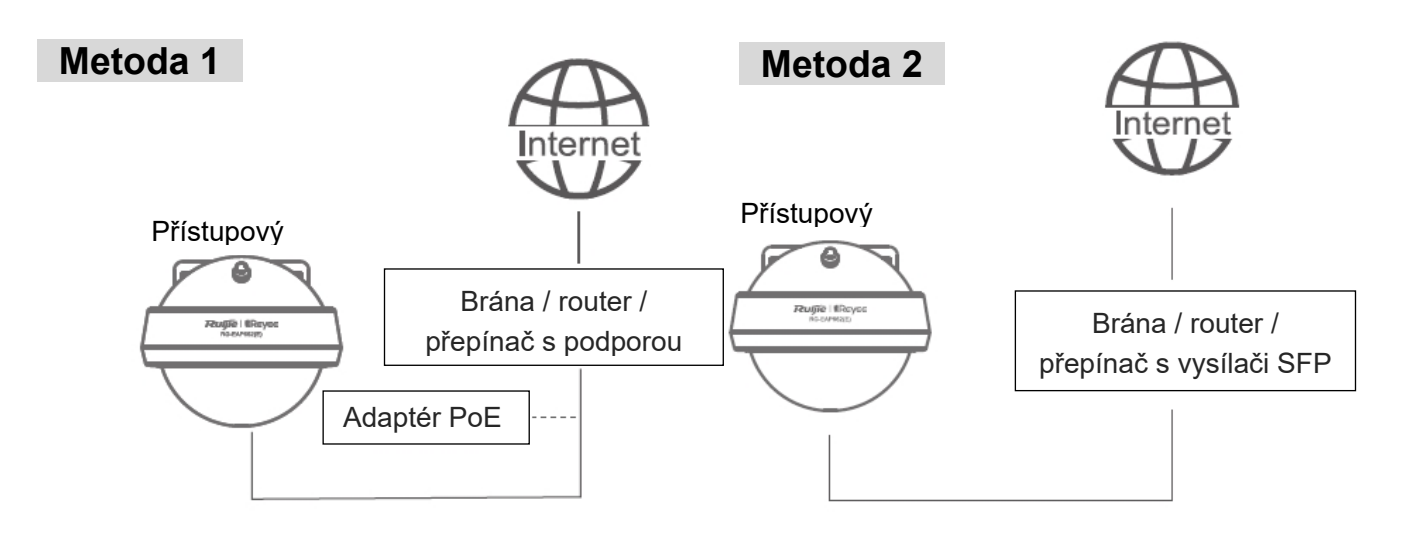

Poznámka:

- 1. Pokud brána, router nebo přepínač nejsou vybaveny funkcí PoE, je zapotřebí další napájecí adaptér PoE nebo stejnosměrný napájecí adaptér (12 V/2 A).
- 2. Vysílač GE SFP pro připojení optických vláken dodává zákazník.
- 3. Přístupový bod lze také napájet stejnosměrným napájecím adaptérem (12 V/2 A; vnitřní průměr: 2,1 mm / 0,08 palce, vnější průměr: 5,5 mm / 0,22 palce, hloubka: 9 mm / 0,35 palce). Adaptér je třeba zakoupit samostatně.

## **Montáž přístupového bodu**

Poznámka: Nainstalujte přístupový bod ve vodorovné orientaci.

#### **Montáž na stěnu**

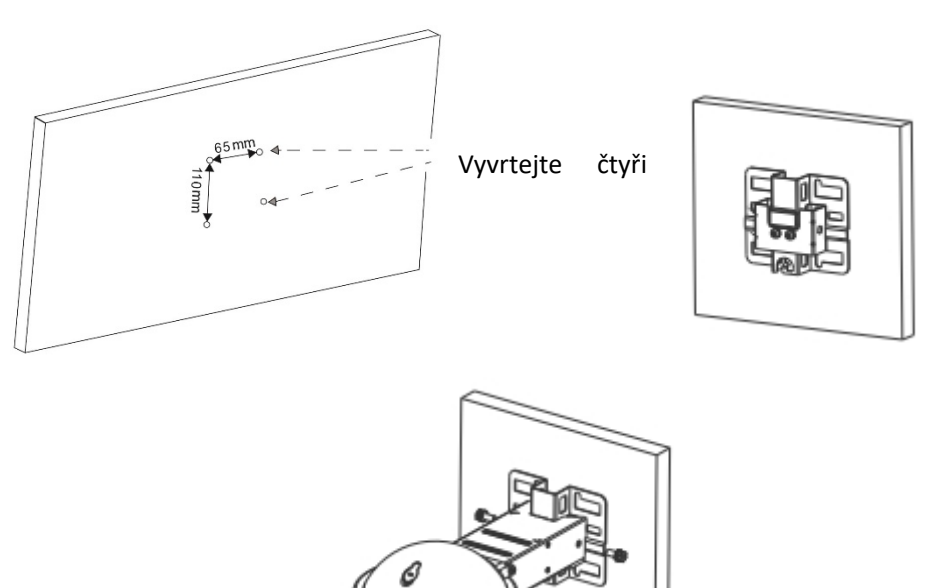

- (1) Na stěně vyvrtejte čtyři otvory o rozměrech 65 x 110 mm (2,56 x 4,33 palce).
- (2) Připevněte montážní desku na stěnu pomocí expanzních kotev M8 x 60.

(3) Nainstalujte přístupový bod a montážní rameno na montážní desku pomocí šroubů M8 x 20.

#### **Vertikální montáž na sloupek**

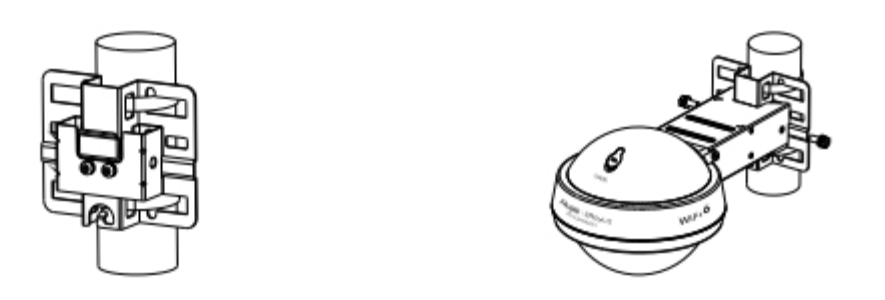

(1) Připevněte montážní desku ke svislému sloupku tak, že do čtvercových otvorů montážní desky provlečete dvě hadicové svorky. Utáhněte šrouby křížovým šroubovákem.

(2) Nainstalujte přístupový bod a montážní rameno na montážní desku pomocí šroubů M8 x 20.

#### **Horizontální montáž na sloupek**

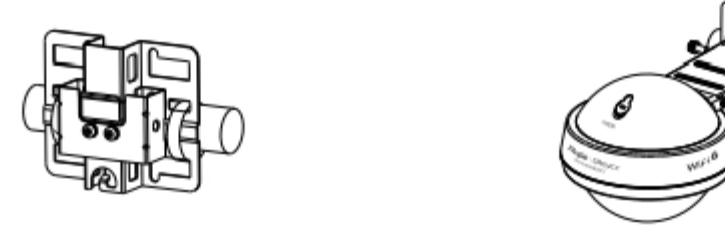

- (1) Připevněte montážní desku k vodorovnému sloupku tak, že do čtvercových otvorů montážní desky provlečete dvě hadicové svorky. Utáhněte šrouby křížovým šroubovákem.
- (2) Nainstalujte přístupový bod a montážní rameno na montážní desku pomocí šroubů M8 x 20.

### **Instalace kabelů**

#### **Instalace kabelu Ethernet**

(1) Zkraťte ethernetový kabel podle vzdálenosti mezi přístupovým bodem a zdrojem napájení.

(2) Zasuňte nezapojený konec ethernetového kabelu postupně částmi D, C a B.

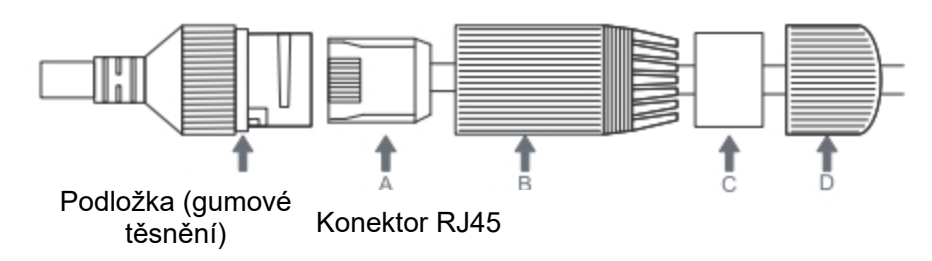

(3) Pomocí nástroje pro instalaci ethernetových kabelů nainstalujte konektor RJ45 na neukončený konec ethernetového kabelu.

(4) Zasuňte konektor RJ45 do portu LAN/PoE přístupového bodu a postupně utáhněte části B, C a D.

#### **Instalace optického kabelu**

(1) K odstranění gumové zátky použijte plochý šroubovák nebo páčidlo. Potom pomocí imbusového klíče o průměru 5 mm povolte šroub na horním krytu přístupového bodu.

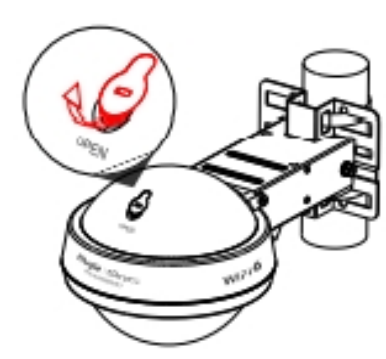

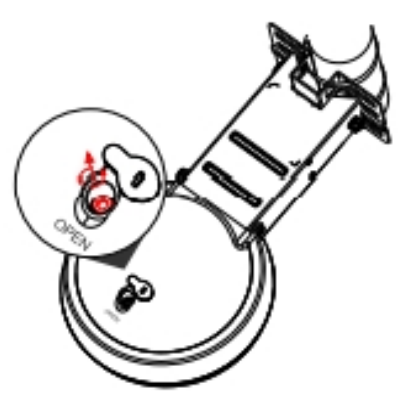

(2) Otevřete horní kryt a pomocí imbusového klíče 5 mm povolte šroub na čepu závěsu. Odstraňte kabely ze žlábku montážního ramena a otočte hlavní jednotku o 90 stupňů ve směru hodinových ručiček. Pomocí plochého šroubováku uvolněte zástrčku portu SFP a vložte do portu vysílač SFP (dodaný zákazníkem).

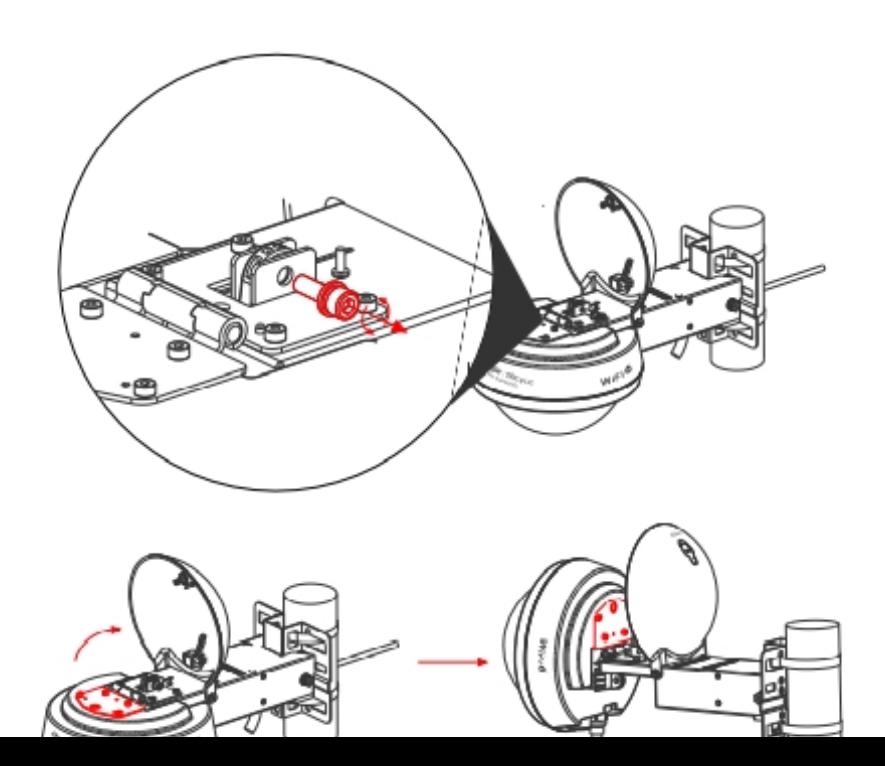

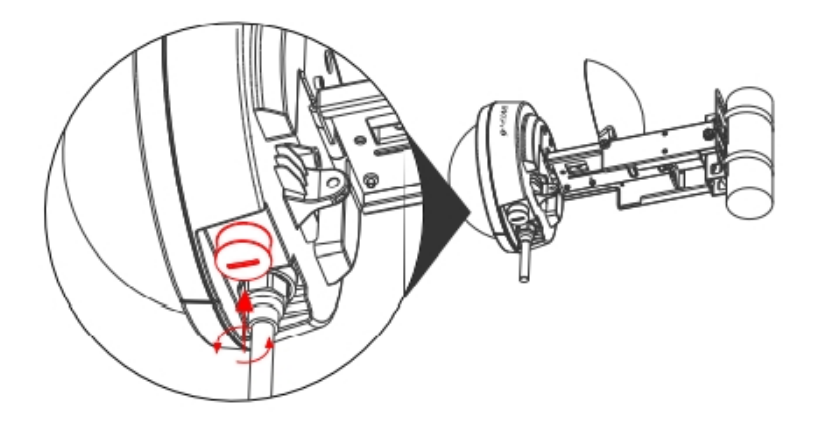

(3) Sestava kabelové průchodky obsahuje čtyři součásti: A (základna adaptéru), B (dělené těsnění), C (průchodka), D (přítlačná krytka). Vložte postupně neukončený konec optického kabelu do částí D, C, B a A. Na neukončený konec optického kabelu nainstalujte konektor RJ-45. Opatrně zasuňte konektor RJ-45 do portu SFP přístupového bodu. Vložte závit A (základna adaptéru) do portu SFP. Zasuňte B (dělené těsnění) a C (průchodku) podél kabelu a pevně zatlačte, aby B (těsnění) zcela zapadlo do C (průchodky). Utáhněte D (přítlačný uzávěr), dokud se C (průchodka) a B (těsnění) nezmáčknou na kabelu a nezajistí odlehčení pnutí kabelu. K utažení kabelové průchodky použijte vodotěsnou pásku.

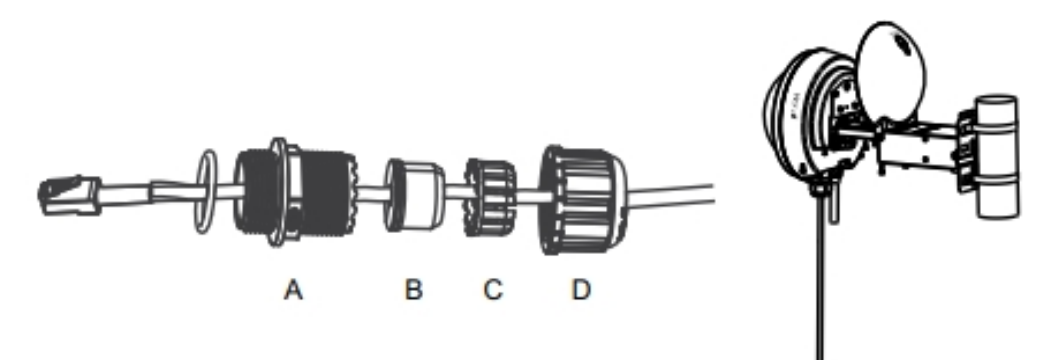

#### Poznámka:

1. Vodotěsnou pásku a vysílač SFP dodává zákazník.

- 2. Pokud chcete použít vysílač SFP (dodaný zákazníkem), kabelová průchodka pojme pouze optický kabel LC-LC o průměru od 2,8 mm do 3,2 mm (0,11 palce až 0,13 palce).
- 3. Při demontáži kabelové průchodky postupujte v opačném pořadí než při instalaci. Začněte uvolněním uzávěru D (kompresní uzávěr). V opačném případě může dojít k poškození ethernetového kabelu.
- (4) Otočte hlavní jednotku o 90 stupňů proti směru hodinových ručiček, aby zůstala vodorovně se zemí. Utáhněte šroub na čepu závěsu pomocí imbusového klíče 5 mm.

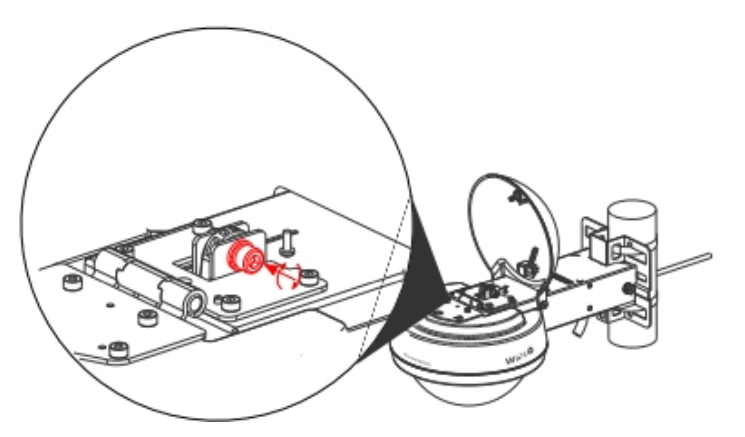

(5) Zavřete horní kryt a pomocí imbusového klíče 5 mm utáhněte šroub. Do otvoru nasaďte pryžovou zátku.

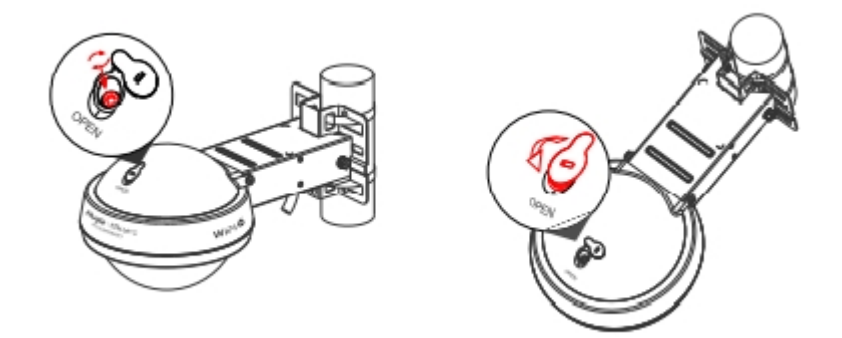

#### **Instalace krytu na montážní rameno**

(1) Nepoužívaný konektor stejnosměrného proudu a resetovací otvor utěsněte čistými krytkami odolnými proti povětrnostním vlivům (a). Pokud chcete instalovat kabelovou průchodku bez provlečeného kabelu Ethernet, vložte vodotěsnou pryžovou tyč (b) do podložky (pryžového těsnění) a všechny části řádně utáhněte.

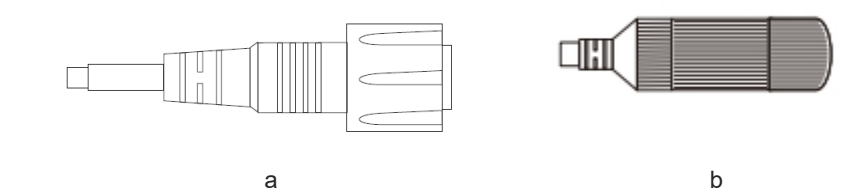

(2) Vložte krytky a pryžovou tyč do žlábku montážního ramena.

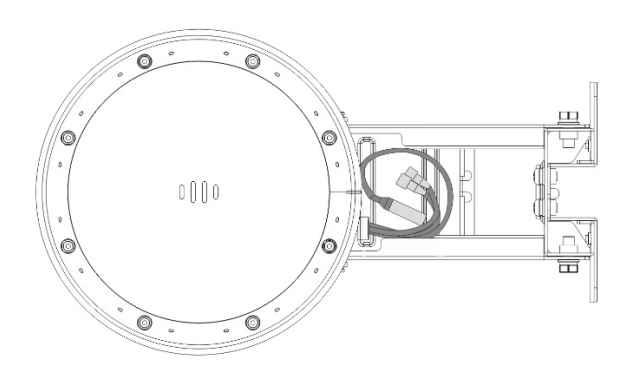

(3) Udržujte pořádek v kabelech. Zatlačte kryt směrem k montážnímu ramenu, dokud se přídržné svorky na krytu nezajistí na montážním ramenu.

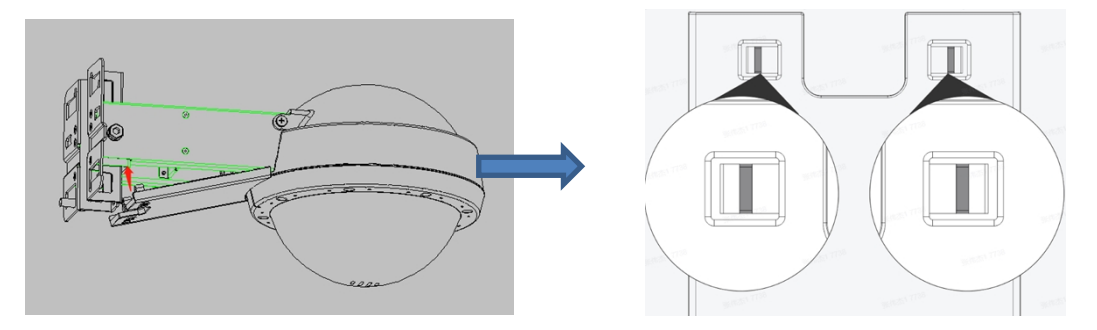

Poznámka: Aby nedošlo k poškození krytu montážního ramena, držte přídržné svorky na krytu otevřené, abyste mohli kryt sejmout.

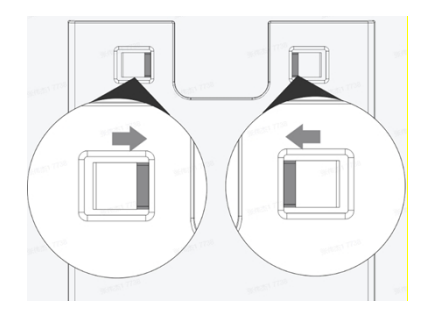

**Konfigurace přístupového bodu**

#### **Metoda 1 (doporučená)**

Stáhněte si aplikaci Ruijie Cloud naskenováním QR kódu v příručce nebo na zařízení. Najděte položku **First time use Ruijie Cloud?** (Používáte Ruijie Cloud poprvé?) a podle průvodce v aplikaci nakonfigurujte síť.

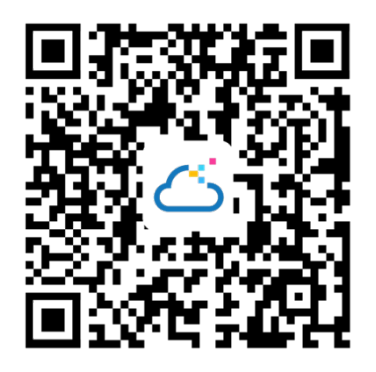

#### **Metoda 2**

1. Připojte přístupový bod k SSID. Pokud je v síti více zařízení, použijte SSID @RuijiemXXXX. Pokud je v síti pouze jedno zařízení, použijte SSID @Ruijie-sXXXX. Můžete také vytvořit kabelové připojení připojením počítače k portu Ethernet přístupového bodu pomocí kabelu Ethernet.

2. Pokud je v síti pouze jedno zařízení Reyee, přejděte na stránku http://192.168.120.1 v prohlížeči. Jinak přejděte na adresu http://10.44.77.253. V druhém případě nakonfigurujte telefon nebo počítač s IP adresou ve stejném segmentu sítě jako 10.44.77.253, například 10.44.77.250.

3. Chcete-li vytvořit síťové projekty, klikněte na tlačítko **Start Setup**.